# SS-CDR250N, SS-R250N **Versionshinweise bis v2.12**

# **Inhaltsverzeichnis**

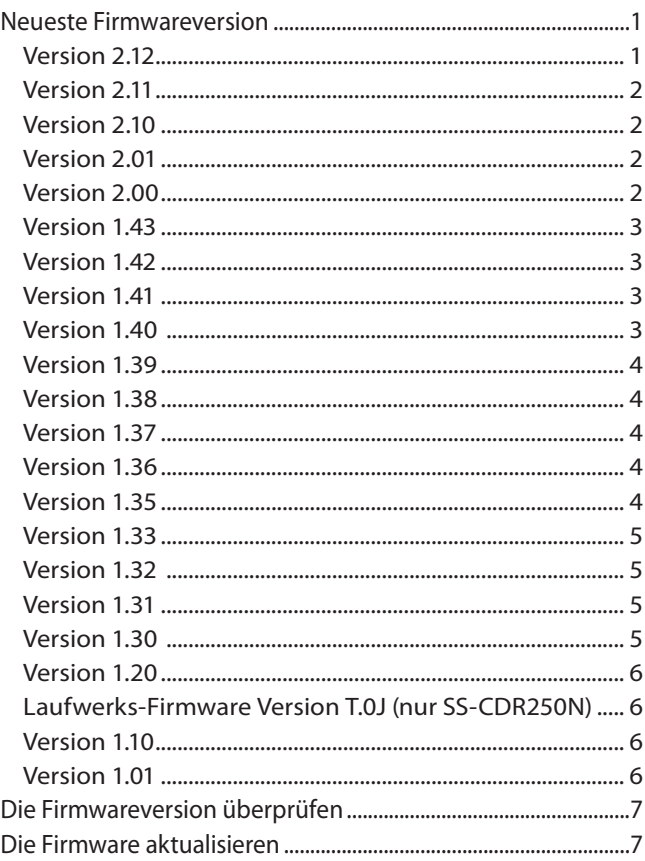

# **Neueste Firmwareversion**

Betreiben Sie das Gerät immer mit der neuesten Firmwareversion. Die neueste Firmware finden Sie auf der Website von Tascam unter<https://tascam.de/downloads>.

Die aktuellen Versionsnummern lauten:

#### **Firmware für das Gerät**

v2.12 (aktualisiert von v2.11)

#### **Firmware für das Laufwerk**

T.4A/T.0J (unverändert)

## **Version 2.12**

#### 8 **Funktionserweiterung**

Es werden jetzt chinesische Schriftarten unterstützt, die dem Standard GB18030-2022 entsprechen.

#### 8 **Verbesserungen**

- Bei fortlaufender Wiedergabe (Einstellung CONTINUE) und aktiviertem Pitch-Control entsteht nun keine Lücke mehr zwischen einzelnen Dateien.
- Beim Kopieren auf Medien mit einer Kapazität von 64 GB oder mehr werden nun keine Dateien mehr erstellt, die nicht als Audiodaten erkannt werden.
- Die automatische Titelunterteilung in festen Zeitintervallen (Einstellung TIME) kann nun keine 2 GB großen oder größere Aufnahmedateien mehr erstellen, die von diesem Gerät nicht erkannt werden
- Stabilitätsverbesserungen.

# SS-CDR250N, SS-R250N **Versionshinweise bis v2.12**

## <span id="page-1-0"></span>**Version 2.11**

#### 8 **Verbesserung**

Wenn die Tonhöhe/Geschwindigkeit mit der Pitch-Control-Funktion während der Wiedergabe geändert wurde, fehlten einige Millisekunden am Ende des Audiosignals. Das Problem wurde behoben.

# **Version 2.10**

#### 8 **Funktionserweiterung**

Der RS-232C/Telnet-Befehl "CURRENT MEDIA RECORDABLE TIME SENSE" wurde hinzugefügt. Er ermittelt die verbleibende Aufnahmezeit auf dem aktuellen Medium. Einzelheiten entnehmen Sie bitte der aktuellen Protokollspezifikation Version 1.15, die Sie im Downloadbereich finden.

#### 8 **Verbesserungen**

- i Wenn als Wiedergabebereich FOLDER gewählt war, konnte es vorkommen, dass bei der Ausführung des RS-232C/TELNET-Befehls "DELETE(0x7F03)" eine andere als die beabsichtigte Datei gelöscht wurde. Das Problem wurde behoben.
- Aufnahmen, die mit dem Formate MONO (MIX) aufgezeichnet wurden, erschienen im Dateimanager unter INFO als STEREO. Das Problem wurde behoben.
- Wenn als Wiedergabemodus etwas anderes als CONTINUE ausgewählt und FTP CLIENT AUTO UPLOAD auf DEL. AFTER UPLOAD eingestellt war, blieb das nach der Aufnahme erscheinende Dialogfenster "Deleting Uploaded File... stehen. Dieses Problem wurde behoben. Gleichzeitig wurde die Bedienung so geändert, dass mit dieser Einstellung beim Starten der Aufnahme automatisch die Betriebsart "fortlaufende Wiedergabe" (CONTINUE) eingestellt wurde.
- Die Stabilität im laufenden Betrieb wurde verbessert.

#### **Version 2.01**

#### ■ Verbesserungen in Version 2.01

Aufgrund von Änderungen am Audio-IC wird DAT im DD-Betriebsmodus der Funktion "Automatische Titelunterteilung" von Geräten mit Seriennummern ab 2140001 nicht unterstützt. (Geräte mit Seriennummern unter 2140001 unterstützen DAT auch nach einer Aktualisierung der Firmware weiterhin).

#### **Version 2.00**

#### 8 **Funktionserweiterung**

In Kombination mit einem digitalen SmartMixer ATDM-1012 oder ATDM-1012DAN von Audio-Technica ist es jetzt möglich Marken speziell für Protokollanwendungen aufzuzeichnen. Einzelheiten finden Sie in der separat erhältlichen [Ergänzung zum Benutzerhandbuch](https://www.tascam.eu/en/docs/SS-CDR250N_R250N_Add_v200_multi.pdf) oder im aktualisierten [Benutzerhandbuch \(Revision D\)](https://www.tascam.eu/de/docs/SS-CDR250N_Benutzer_RevD.pdf).

# SS-CDR250N, SS-R250N **Versionshinweise bis v2.12**

## <span id="page-2-0"></span>**Version 1.43**

#### 8 **Funktionserweiterungen**

- Es aibt jetzt zwei neue Speicherplätze für benutzerdefinierte Dateinamen, die aus maximal 12 Zeichen bestehen dürfen. Die RS-232C- und Telnet-Steuerbefehle USER WORD PRESET, USER WORD SENSE und FILE NAME SELECT nutzen diese Seicherplätze ebenfalls.
- Es gibt neue Befehle für die Abfrage des aktuell gewählten Mediums (SPECIFIED DEVICE STATUS SENSE) und das Formatieren des gewählten Mediums (MEDIA FORMAT).

#### 8 **Verbesserungen**

- Wenn die Auto-Ready-Funktion unmittelbar vor dem Ende deines spielenden Titels ausgeschaltet wurde, kam es zum Absturz der Fernbedienungs-App SS250 CONTROL (v2.0.0). Das Problem wurde behoben.
- i Bei der Link-Wiedergabe konnte das gesteuerte Gerät manchmal dem steuernden Gerät nicht folgen. Das Problem wurde behoben.
- Wenn bei ausgeschalteter Funktion "Wiedergabe fortsetzen" (Resume Playback) ein Titel mit SS250 CONTROL ausgewählt wurde, führte das Drücken der **PAUSE**-Taste nicht zum Pausieren. Zugleich führte das Drücken der PLAY-Taste fälschlicherweise dazu, dass die Wiedergabe vom ersten Titel aus begann. Das Problem wurde behoben.
- i Wenn die Auto-Ready-Funktion unmittelbar vor Ende der Wiedergabe eingeschaltet wurde, hielt das Gerät am Anfang des nächsten Titels nicht an. Das Problem wurde behoben.
- i Wenn das Gerät bei eingeschalteter Auto-Cue-Funktion angehalten wurde, kam es bei Auswahl eines anderen Titels auf der BROWSE-Seite und dem Ausführen des Befehls SELECT im Einblendmenü dazu, dass die Wiedergabe mit blinkender **PLAY**-LED startete. Das Problem wurde behoben.
- i Die Stabilität im laufenden Betrieb wurde verbessert.

### **Version 1.42**

#### 8 **Funktionserweiterung**

Das Gerät bietet nun auch die Möglichkeit, die Vorgaben für Dateinamen über RS-232C und Telnet festzulegen. Einzelheiten finden Sie in der separat erhältlichen Protokollspezifikation Version 1.13 ([PDF zum Download](https://www.tascam.eu/en/docs/SS-CDR250N_RS-232C_v113.pdf)).

#### 8 **Verbesserungen**

- Die Einstellungen ODD und EVEN für das RS-232C-Paritätsbit waren vertauscht. Das Problem wurde behoben.
- i Wenn zeitgesteuerte Aktionen aktiviert waren (TIMER EVENT > ON) und die Wiedergabeliste umbenannt oder gelöscht wurde, wurden zeitgesteuerte Aktionen nicht weiter ausgeführt. Das Problem wurde behoben.
- Die Stabilität im laufenden Betrieb wurde verbessert.

#### **Version 1.41**

#### 8 **Verbesserungen**

- Das Auswählen eines anderen Speichermediums als des aktuellen führte zum Absturz der App SS250 Control (v2.0.0). Das Problem wurde behoben.
- Bei der Link-Wiedergabe konnte das Slave-Gerät manchmal dem Master-Gerät nicht folgen. Das Problem wurde behoben.
- Wenn die Funktion "Wiedergabe fortsetzen" (RESUME) ausgeschaltet war, konnte es vorkommen, dass nach dem Auswählen eines Titels mit SS250 Control die Pausetaste nicht funktionierte und das Drücken der Wiedergabetaste fälschlicherweise die Wiedergabe beim ersten Titel startete. Das Problem wurde behoben.
- Die automatische Pausenschaltung (Auto-Ready) funktionierte nicht wie vorgesehen, wenn sie kurz vor dem Wiedergabeende eines Titels eingeschaltet wurde. Das Problem wurde behoben.
- i Wenn das Gerät bei aktivierter Auto-Cue-Funktion auf Pause geschaltet wurde, führte das Auswählen eines anderen Titels im Dateimanager mit anschließender Auswahl von SELECT aus dem Einblendmenü dazu, dass die Wiedergabe startete und das PLAY-Lämpchen blinkte. Das Problem wurde behoben.
- Die Stabilität im laufenden Betrieb wurde verbessert.

#### **Version 1.40**

#### 8 **Verbesserung**

Wenn die Ordnerwiedergabe von einer externen Fernsteuerung gestartet wurde, konnte es beim Wechsel des Ordners zu einem Wiedergabefehler ("PLAY ERROR") kommen. Das Problem wurde behoben.

# SS-CDR250N, SS-R250N **Versionshinweise bis v2.12**

### <span id="page-3-0"></span>**Version 1.39**

#### 8 **Verbesserung**

Wenn Sie eine gespiegelte Aufnahme mit dem Dateiformat MONO(MIX) oder MONO(2ch) wiederholten, wurden die Dateinamen manchmal nicht fortlaufend nummeriert. Das Problem wurde behoben.

## **Version 1.38**

#### 8 **Verbesserungen**

- Wenn die Option REMOTE POWER CONTROL eingeschaltet war, sich das Gerät im Standby befand und von einem FTP-Server darauf zugegriffen wurde, konnte es vorkommen, dass sich das Gerät nicht mehr steuern ließ. Das Problem wurde behoben.
- i Wenn die Abtastrate des ersten nach dem Einschalten wiedergegebenen Titels eine andere als 44,1 kHz war, verzögerte sich die Tonausgabe. Das Problem wurde behoben.

## **Version 1.37**

#### 8 **Funktionserweiterung**

Die bei Stromzufuhr automatisch ausführbaren Funktionen (POWER ON ACTION) wurden um die Möglichkeit erweitert, das Gerät in Standby zu versetzen. Damit stehen nun folgende Optionen zur Auswahl:

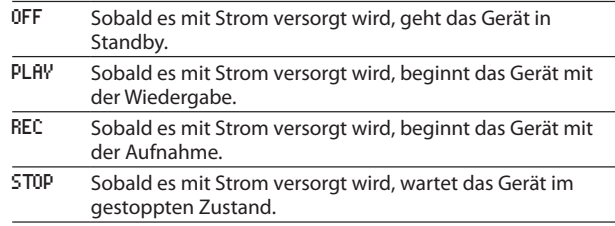

#### 8 **Verbesserungen**

- i Wenn das Gerät über die Power-on-Funktion eingeschaltet wurde, ließ es sich nicht über eine externe Steuerung ansprechen, auch wenn die Option REMOTE POWER CONTROL eingeschaltet war. Das Problem wurde behoben.
- Bei der Anzeige von Dateiinformationen mit Hilfe des Dateimanagers wurde das falsche Datum angezeigt. Das Problem wurde behoben.
- i Wenn das Gerät mehrmals aus- und wieder eingeschaltet wurde, setzte es die Wiedergabe nicht fort, obwohl die RESUME-Funktion eingeschaltet war. Das Problem wurde behoben.

#### **Version 1.36**

#### 8 **Verbesserungen**

- i Wenn nach einer längeren MP3-Aufnahme ein neuer Titel (eine neue Datei) erstellt wurde, stoppte die Aufnahme und die Meldung "Media Full" erschien, auch wenn noch genügend freier Speicherplatz vorhanden war. Das Problem wurde behoben.
- i Bei der Link-Wiedergabe konnte das Slave-Gerät manchmal dem Master-Gerät nicht folgen. Das Problem wurde behoben.
- Die Stabilität im laufenden Betrieb wurde verbessert.

## **Version 1.35**

#### 8 **Funktionserweiterung**

Es gibt nun eine Funktion, mit der Sie Verwaltungsdaten von Dateien und Ordnern wiederherstellen können. Sie finden diese Funktion unter MENU > MEDIA > MEDIA REBUILD.

#### 8 **Verbesserungen**

- Wenn Sie ein Speichermedium luden, von dem zuvor eine Datei mithilfe eines Computers gelöscht wurde, ließen sich vorhandene Titel manchmal nicht wiedergeben, wenn der aktuelle Ordner als Wiedergabebereich ausgewählt war. Das Problem wurde behoben.
- Bei der Wiedergabe von einem USB-Stick trat ein Fehler auf (PLAY ERROR). Das Problem wurde behoben.
- Wenn der aktuelle Ordner als Wiedergabebereich ausgewählt war und Sie mithilfe der BROWSE-Seite einen anderen Ordner aufriefen, wurde die gespeicherte Wiedergabeposition der Resume-Funktion nicht zurückgesetzt. Das Problem wurde behoben.
- i Wenn die Tasten **EDIT**, **PITCH**, **KEY** oder **INPUT** gedrückt wurden, während das Gerät zwei Dateien zusammenfügte (COMBINE), wurde die wiederholte Wiedergabe fortgesetzt. Das Problem wurde behoben.
- i Wenn eine Aufnahme gestoppt wurde, während die Funktion für das automatische Hochladen aktiviert war und der aktuelle Ordner als Wiedergabebereich eingestellt war, entsprach die Anzahl der wiederzugebenden Titel der Anzahl der auf dem gesamten Medium vorhandenen Titel und nicht der Anzahl der Titel innerhalb des Ordners. Das Problem wurde behoben.

# SS-CDR250N, SS-R250N **Versionshinweise bis v2.12**

# <span id="page-4-0"></span>**Version 1.33**

- 8 **Verbesserungen**
- Datei- und Ordnernamen ließen sich per RS232C/Telnet nicht wie vorgesehen bearbeiten. Das Problem wurde behoben.
- i Nach dem Aktivieren der Bedienfeldsperre ließ sich deren Status nicht wie vorgesehen über RS-232C/Telnet abrufen. Das Problem wurde behoben.

# **Version 1.32**

## 8 **Funktionserweiterung**

Sie können jetzt im Menü unter REMOTE, RECORD TALLY festlegen, welcher Pegel an Pin 11 der Parallelschnittstelle anliegen soll, wenn sich der Recorder in Aufnahmepause befindet.

## 8 **Verbesserungen**

- Bei ausgeschalteter Resume-Funktion (Wiedergabe fortsetzen) war die Zufallswiedergabe manchmal nicht möglich. Das Problem wurde behoben.
- i Die Stabilität im laufenden Betrieb wurde verbessert.

# **Version 1.31**

- 8 **Verbesserungen**
- Die Synchronaufnahme startete nach dem Erkennen des Eingangssignals zu spät. Das Problem wurde behoben.
- Bei Verwendung der Zeitsteuerung wurden manche Aktionen zur vorgegebenen Zeit nicht ausgeführt. Das Problem wurde behoben.
- Bei Verwendung der Sofortstartfunktion mit einer CD wurde das Audiosignal gegenüber anderen Medien verzögert ausgegeben. Das Problem wurde behoben.
- Die Einstellungen COMP SOFT beziehungsweise COMP HARD des Kompressors (DYNAMICS) gingen beim Aus- und Wiedereinschalten des Geräts verloren. Das Problem wurde behoben.
- Die Stabilität im laufenden Betrieb wurde verbessert.

#### **Version 1.30**

#### 8 **Funktionserweiterungen**

- Version 2.0.0 der Fernsteuerungs-App SS250 Control wird nun unterstützt.
- Sie können nun auch mittels RS-232C und Telnet das Gerät ein-/ausschalten und die Einstellungen für das schrittweise Durchsuchen (TIME SKIP) ändern.

Um das Gerät von Ferne ein-/ausschalten zu können, wählen Sie im Menü unter **MENU** > UTILITY > REMOTE POWER CONTROL die Option ON. Weitere Einzelheiten dazu finden Sie in der RS-232C-Spezifikation, Version 1.11 (Englisch).

Überprüfen Sie Folgendes, bevor Sie die App SS250 Control mit dem Recorder verwenden:

- **−** Sie müssen SS250 Control in der Version 2.0.0 oder höher verwenden, damit sie mit der Firmware v1.30 des Recorders funktioniert.
- **−** Wenn Sie eine ältere Version haben, aktualisieren Sie diese zuerst auf Version 2.0.0 oder höher.
- **−** Hinweise zur Installation von SS250 Control finden Sie auf unserer Website (https://www.tascam.eu/de/ss250\_control.html).
- 8 **Verbesserungen**
- Die Synchronisation mit einem externen Gerät war auch dann nicht möglich, wenn unter OUTPUT RATE die Option EXTERNAL ausgewählt war. Das Problem wurde behoben.
- Ereignisse des Typs REC der TIMER EVENT LIST wirkten auch dann auf die symmetrischen Analogeingänge (BALANCED), wenn COAX/AES/Dante als Eingang ausgewählt war. Das Problem wurde behoben.
- Das Gerät reagierte nicht auf RS-232C- beziehungsweise Telnet-Befehle des Typs READY (0x14). Das Problem wurde behoben.
- i Während der Aufnahme ließen sich 2 GByte große Dateien nicht mittels AUTO UPLOAD oder über den Dateimanager kopieren. Das Problem wurde behoben.
- i Wenn bei eingeschaltetem AUTO UPLOAD wiederholt längere Aufnahmen erstellt wurden, fehlten die Anfänge der erzeugten Audiodateien. Das Problem wurde behoben.
- Die Suche vorwärts oder rückwärts und das Bewegen zwischen Ordnerebenen bei geöffnetem Dateimanager (BROWSE) war mit der Fernbedienung TASCAM RC-10 nicht möglich. Das Problem wurde behoben.
- Bei der Wiedergabe von Audio-CDs (CD-DA) wurde am Digitalausgang die Zeitinformation nicht korrekt ausgegeben. Das Problem wurde behoben.
- i Wenn nach dem Erstellen einer Ereignisliste die Uhr am Gerät beispielsweise über die Einstellung von Datum und Uhrzeit zurückgestellt wurde, wurden einige Ereignisse nicht ausgeführt. Das Problem wurde behoben.
- i Wenn Sie auf einer RC-SS20 die Taste LOAD/STOP drückten, wurde die Wiedergabe der Titel 11–20 nicht gestoppt. Das Problem wurde behoben.
- i Wenn verschiedene Dateien für Wiedergabeereignisse hinzugefügt wurden, war die Wiedergabe der 11. und folgender Dateien nicht möglich. Das Problem wurde behoben.
- Die Stabilität im laufenden Betrieb wurde verbessert.

# SS-CDR250N, SS-R250N **Versionshinweise bis v2.12**

## <span id="page-5-0"></span>**Version 1.20**

#### 8 **Funktionserweiterung**

Sie können nun auch mittels RS-232C und Telnet Dateien umbenennen sowie Datei- und Ordnerbefehle ausführen. Einzelheiten dazu finden Sie in der RS-232C-Spezifikation, Version 1.10, die ebenfalls zum Download zur Verfügung steht.

#### 8 **Verbesserungen**

- Beim Teilen einer Datei endete die Scrub-Wiedergabe nicht, wenn sie über ein externes Steuergerät ausgelöst wurde. Das Problem wurde behoben.
- Wenn Sie während der Wiedergabe im Wiedergabelistenmodus einen Eintrag entfernten, wurde ein anderer Titel als der dem Eintrag zugewiesene Titel wiedergegeben. Das Problem wurde behoben.
- Nachdem der Recorder während der gestaffelten Aufnahme zum zweiten Medium (SUB MEDIA) gewechselt hatte, wurde beim Anhalten der Aufnahme der Wert "0:00" als verbleibende Aufnahmezeit angezeigt. Das Problem wurde behoben.
- i Wenn Sie über den Digitaleingang aufnahmen, während die automatische Titelunterteilung auf DD eingestellt und die Direktaufnahme aktiviert war, ließ sich die Aufnahme nicht stoppen. Das Problem wurde behoben.
- Das automatische Aufsuchen des Audiobeginns (AUTO CUE) funktionierte nicht mit Dateien, die im Format MONO (MIX) aufgezeichnet wurden. Das Problem wurde behoben.
- i Nach dem Löschen der zweiten Datei einer Zweikanal-Monoaufnahme mithilfe des Dateimanagers ließ sich der Titel nicht mehr wiedergeben. Das Problem wurde behoben.
- i Wenn Sie einen etwa eine Sekunde langen MP3-Titel in den Sofortstart-Speicher luden, war keine Wiedergabe möglich und die Fehlermeldung "Play Error" erschien. Das Problem wurde behoben.
- Beim Umbenennen mithilfe des Dateimanagers änderte sich die Wiedergabereihenfolge der Titel. Das Problem wurde behoben.
- Während der Aufnahme mit der Einstellung MONO (MIX) wurden trotz eingeschaltetem AUTO UPLOAD keine Dateien hochgeladen. Das Problem wurde behoben.
- Die Stabilität im laufenden Betrieb wurde verbessert.

## **Laufwerks-Firmware Version T.0J (nur SS-CDR250N)**

Die Stabilität im laufenden Betrieb wurde verbessert.

#### **Wichtig**

*Installieren Sie unbedingt zuerst die Firmware des Geräts auf Version 1.20, bevor Sie die Firmware des Laufwerks auf T.0J aktualisieren.* 

#### **Version 1.10**

#### 8 **Funktionserweiterungen**

- Die Version 1.1.0 der Fernsteuerungs-App SS250 CONTROL wird nun unterstützt.
- Die automatische Unterteilung von Aufnahmen (AUTO TRACK-Funktion) kann nun auch zeitgesteuert erfolgen. Auswahlmöglichkeiten: 0–10 Minuten, 15 Minuten, 30 Minuten, 1 Stunde, 2 Stunden, 6 Stunden, 8 Stunden, 12 Stunden, 24 Stunden (Voreinstellung: 5 Minuten)

### **Wichtig**

#### *Überprüfen Sie Folgendes, bevor Sie die App SS250 Control verwenden:*

*Sie müssen SS250 Control in Version 1.1.0 oder höher verwenden, damit sie mit dem Recorder funktioniert. Wenn Sie eine ältere Version haben, aktualisieren Sie diese zuerst auf Version 1.1.0 oder höher.*

#### 8 **Verbesserungen**

- Wenn Sie Titel mithilfe der FLASH LOAD-Funktion für den Sofortstart geladen hatten und dann nacheinander abspielten, konnten in seltenen Fällen Geräusche auftreten. Das Problem wurde behoben.
- Wenn Sie MP3 mit 64 Kbit/s als Aufnahmeformat wählten, blieb die Aufnahme hängen. Das Problem wurde behoben.
- i Bei MP3-Aufnahmen traten am Ende der Aufnahme Geräusche auf. Das Problem wurde behoben.
- Das Verhalten beim Setzen von Marken wurde verbessert.
- Die Erkennung von Medien wurde verbessert.
- Die Erkennung von USB-Tastaturen wurde verbessert.
- i Die Stabilität im laufenden Betrieb wurde verbessert.

# **Version 1.01**

#### 8 **Funktionserweiterungen**

- Die Fernsteuerungs-App SS250 CONTROL wird nun unterstützt.
- Die Fernbedienung RC-900 wird nun unterstützt. Überprüfen Sie Folgendes, bevor Sie die RC-900 verwenden:
	- **−** Auf der RC-900 muss mindestens Firmwareversion 1.30 installiert sein, damit sie mit dem Recorder funktioniert.
	- **−** Wenn eine ältere Firmware installiert ist, aktualisieren Sie diese zuerst auf Version 1.30 oder höher.
	- **−** Einzelheiten finden Sie auf der Downloadseite der RC-900 unter http://tascam.eu/de/downloads/RC-900

#### 8 **Verbesserungen**

- i Bei der Wiedergabe einer MP3-Datei verschwand die Markenanzeige für den ersten Titel. Das Problem wurde behoben.
- Die Sofortstart-Wiedergabe für MP3-Dateien wurde verbessert.
- Die Stabilität im laufenden Betrieb wurde verbessert.

# SS-CDR250N, SS-R250N **Versionshinweise bis v2.12**

# <span id="page-6-0"></span>**Die Firmwareversion überprüfen**

Bevor Sie eine Aktualisierung der Firmware vornehmen, prüfen Sie bitte, welche Versionen aktuell in Ihrem SS-CDR250N oder SS-R250N installiert ist.

- **1. Schalten Sie das Gerät ein.**
- **2. Wählen Sie auf der Seite** SYSTEM\_2 **den Eintrag** VERSION**.**

Die Seite VERSION erscheint.

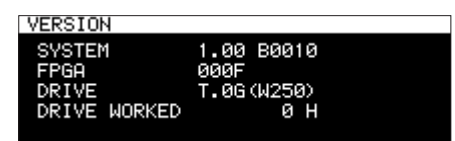

Auf dieser Seite können Sie die Versionsnummern der installierten Systemkomponenten ablesen. Wenn die installierten Versionen für SYSTEM und FPGA bereits dieselben (oder höhere) Nummern als die Updateversionen aufweisen, ist keine Aktualisierung nötig.

#### **Anmerkung**

*Weitere Informationen finden Sie im Abschnitt "Die Firmwareversion überprüfen" in Kapitel "12 – Systemeinstellungen und weitere Funktionen" im Benutzerhandbuch des SS-CDR250N/SS-R250N.*

# **Die Firmware aktualisieren**

Halten Sie eine leere SD-Karte oder einen leeren USB-Stick bereit.

**1. Laden Sie die neueste Firmware von der deutschsprachigen Tascam-Website unter [https://tascam.de/](https://tascam.de/downloads) [downloads](https://tascam.de/downloads) herunter.**

**Falls die heruntergeladene Datei in einem Archivformat (z. B. ZIP) vorliegt, entpacken Sie sie.**

- **2. Kopieren Sie die Firmwaredatei von Ihrem Computer in das Stammverzeichnis des Speichermediums.**
- **3. Legen Sie das in Schritt 2 vorbereitete Medium in einen SD-Kartenschacht ein oder verbinden Sie es mit der USB-Schnittstelle.**
- **4. Wählen Sie dieses Medium auf der Seite** MEDIA SELECT **als aktuelles Medium aus.**

### **Wichtig**

*Die Aktualisierung ist nicht möglich, wenn eine CD als aktuelles Medium ausgewählt ist.*

**5. Wählen Sie auf der Seite** SYSTEM\_2 **den Eintrag** UPDATE**.**  Die Seite FIRMWARE UPDATE erscheint.

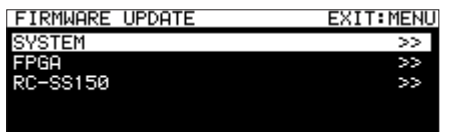

SYSTEM: Mit dieser Option aktualisieren Sie die Firmware des Recorders.

FPGA: Hiermit aktualisieren Sie die FPGA-Firmware des Recorders.

RC-SS150: Hiermit aktualisieren Sie die Firmware der Fernbedienung Tascam RC-SS150.

**6. Wählen Sie die Firmware, die Sie aktualisieren wollen, und drücken Sie auf das Rad.**

Sobald das Medium und die Aktualisierungsdatei überprüft wurden, erscheint die folgende Seite. Sie zeigt eine Liste mit den Firmware-Aktualisierungsdateien, die im Stammverzeichnis des aktuell ausgewählten Mediums gefunden

wurden. Hier sollte die in Schritt 2 kopierte Firmwaredatei angezeigt werden.

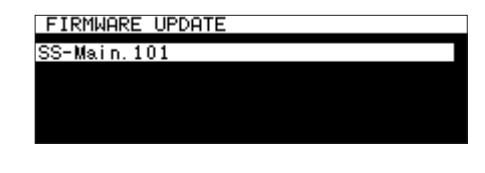

#### **Anmerkung**

- **•** *Wenn keine Firmwaredatei gefunden wurde, erscheint die Meldung "No Update File".*
- **•** *Auf dieser Seite werden gleichzeitig maximal fünf Firmwaredateien angezeigt. Wenn sich im Verzeichnis mehr Dateien befinden, können Sie mit dem Rad durch die Liste blättern.*
- **•** *Die abgebildete Displaydarstellung dient lediglich als Beispiel. Die tatsächlich angezeigten Informationen weichen davon ab.*
- **7. Wählen Sie die gewünschte Firmwaredatei aus.**
	- Auf dem Display wird in etwa Folgendes angezeigt:

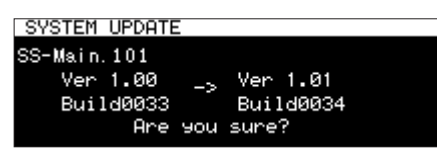

Die aktuell installierte Firmwareversion erscheint links des Pfeils. Die Version der Updatedatei sehen Sie rechts davon.

**8. Drücken Sie auf das MULTI JOG-Rad, um die Aktualisierung zu starten.**

#### **Wichtig**

*Sorgen Sie dafür, dass während der Aktualisierung die Stromversorgung nicht unterbrochen wird. Andernfalls kann es passieren, dass sich der Recorder nicht mehr starten lässt.* Sobald die Aktualisierung abgeschlossen ist, erscheint die folgende Seite:

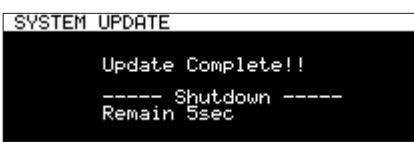

- **9. Wenn sich das Gerät anschließend abschaltet, schalten Sie es wieder ein.**
- **10.Vergewissern Sie sich, dass nun die neueste Firmware verwendet wird.**

Die Aktualisierung ist damit abgeschlossen.

**11.Löschen Sie die Firmware-Aktualisierungsdatei vom Speichermedium.**